### **Training Materials**

An Amazon Web Services account is required for this workshop. Students can register for an account with \$40 of free credit at <a href="https://aws.amazon.com/education/awseducate/">https://aws.amazon.com/education/awseducate/</a>.

#### Launching a Virtual Server using EC2

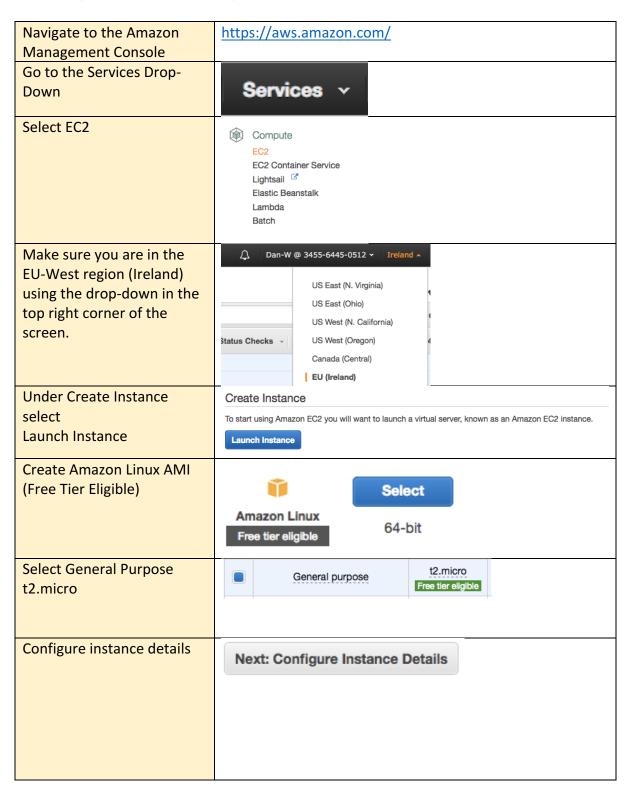

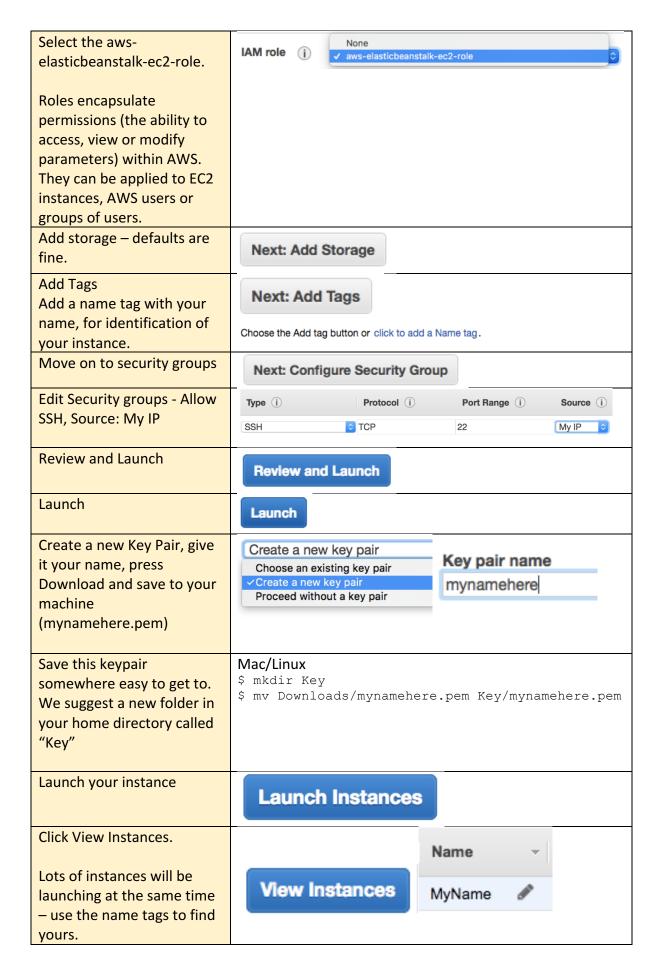

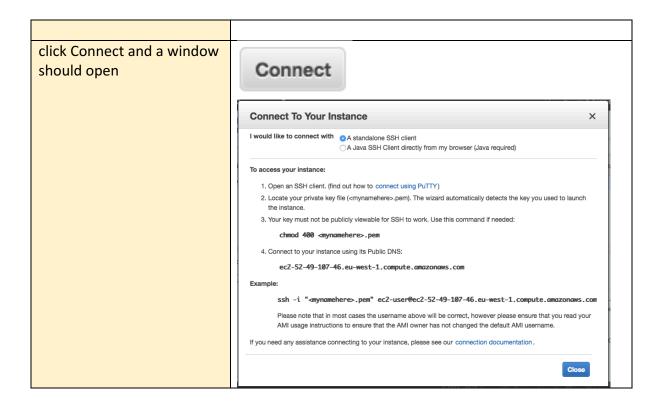

## Instructions for Mac / Linux

| moti dottotto for titido / E                                                                                    |                                                                                                    |
|----------------------------------------------------------------------------------------------------|----------------------------------------------------------------------------------------------------|
| open terminal navigate to your key folder                                                                       | \$ cd Key                                                                                                    |
| make your private key private by modifying its permissions.                                                     | \$ chmod 400 Name.pem                                                                                                |
| to avoid having to type the long name over and over, copy it from the connection window set a variable in bash. | \$ instance=ec2-user@ec2-ip-ip- ip.ip.location.compute. amazonaws.com  refer to this variable later using \$instance |
| Connect to your instance and type yes to allow the connection.                                                  | \$ ssh -i "Name.pem" \$instance Are you sure you want to continue connecting (yes/no)? yes                           |
| You should now be on the machine.  Terminal should show:                                                        | <pre>[ec2-user@ip-ip-ip ~]\$</pre>                                                                                   |

# Transferring files from an Amazon S3 Bucket to your instance

| Create a text file in your home directory and use a new terminal window to transfer it to your instance | <pre>\$ scp -i Key/myname.pem newFile.txt \$instance:~</pre> |
|----------------------------------------------------------------------------------------------------|--------------------------------------------------------------|
| using scp (Mac)                                                                                         |                                                              |
| As an alternative, we can                                                                               | [ec2-user@ip-ip-ip-ip ~]\$ aws s3 ls s3://ngcm1              |
| transfer files from an                                                                                  | [ec2-user@ip-ip-ip-ip ~]\$ aws s3 cp                         |
| Amazon S3 bucket to the                                                                                 | s3://ngcm1/testFile.txt testFile.txt                         |
| instance using Amazon's s3                                                                              |                                                              |
| copy command.                                                                                           |                                                              |
| Our bucket is called "ngcm1"                                                                            |                                                              |
| in your terminal window for                                                                             | [ec2-user@ip-ip-ip-ip ~]\$ ls                                |
| the instance, check that it's                                                                           |                                                              |
| been transferred.                                                                                       |                                                              |
| Code can be run on the                                                                                  | [ec2-user@ip-ip-ip-ip ~]\$ python sim.py                     |
| instance in the same way                                                                                |                                                              |
|                                                                                                    |                                                              |
| Transfer "sim.py" to the                                                                                |                                                              |
| instance from the S3 bucket                                                                             |                                                              |
| and run it                                                                                              | \$ scp -i Key/myname.pem \$instance:~/out.csv                |
| Use scp to transfer the                                                                                 | out.csv                                                      |
| output of the simulation out.csv onto your local                                                        |                                                              |
| machine.                                                                                                |                                                              |
| macimic.                                                                                                |                                                              |

## Windows Instructions (with PuTTY)

Use the following instructions from Amazon to convert your .pem key file into a .ppk file, then connect to your running instance over SSH. Move the .ppk file to the new directory called "Key" you created earlier.

 $\underline{https://docs.aws.amazon.com/AWSEC2/latest/UserGuide/putty.html?icmpid=docs\_ec2\_co\_nsole}$ 

### Transferring files from an Amazon S3 Bucket to your instance

| Use notepad to create an example text file. From the command prompt, transfer it to your instance using pscp (installed with PuTTY) | C:\Users\Name\Key> pscp -i name.ppk newFile.txt ec2-<br>user@ec2amazonaws.com:newFile.txt                 |
|----------------------------------------------------------------------------------------------------|----------------------------------------------------------------------------------------------------|
| As an alternative, we can transfer files from an Amazon S3 bucket to the instance using Amazon's s3 copy command.                   | From the instance:  [ec2-user@ip-ip-ip-ip ~]\$ aws s3 ls s3://ngcm1  [ec2-user@ip-ip-ip-ip ~]\$ aws s3 cp |
| Our bucket is called "ngcm1" in your terminal window for the instance, check that it's                                              | [ec2-user@ip-ip-ip-ip ~]\$ ls                                                                             |
| been transferred.  Code can be run on the instance in the same way                                                                  | [ec2-user@ip-ip-ip-ip ~]\$ python sim.py                                                                  |
| Transfer "sim.py" to the instance from the S3 bucket and run it                                                                     |                                                                                                    |
| Use pscp to transfer the output of the simulation out.csv onto your local machine using the command prompt.                         | Windows (PuTTY) > pscp -i <path key="" to=""> ec2- user@ec2amazonaws.com:out.csv out.csv</path>           |

### A very simple web hosting example with EC2...

We are going to repurpose our running instances to host a static webpage. The free tier allows 24/7 running of a single t2.micro amazon instance for 12 months (750 hours / month free).

Step by step guidance is not provided for this section. We are here to help, the detailed instructions above should give you a good start, and AWS has many rollover information points and comprehensive documentation.

- In the management console, set up your instance to allow access from internet traffic over port 8000.
- Transfer the entire contents of the Web subdirectory on the ngcm1 S3 bucket onto the instance. (hint: aws s3 help)
- navigate to this folder on the instance and launch a web server
   \$ python -m SimpleHTTPServer 8000 &
- In a web browser, navigate to the instance's public URL, and specify port 8000 to view your website.